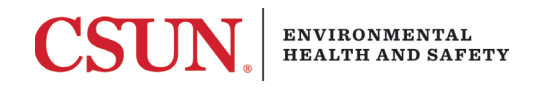

## **Recertifying and Amending an Assessment in RSS**

Assessments must be recertified once a year and amended as hazards change.

To recertify or amend, find the Laboratory Hazard Assessment under the "Documents" tab of your group, then select either "Recertify" or "Amend" from the right-hand side and follow the instructions.

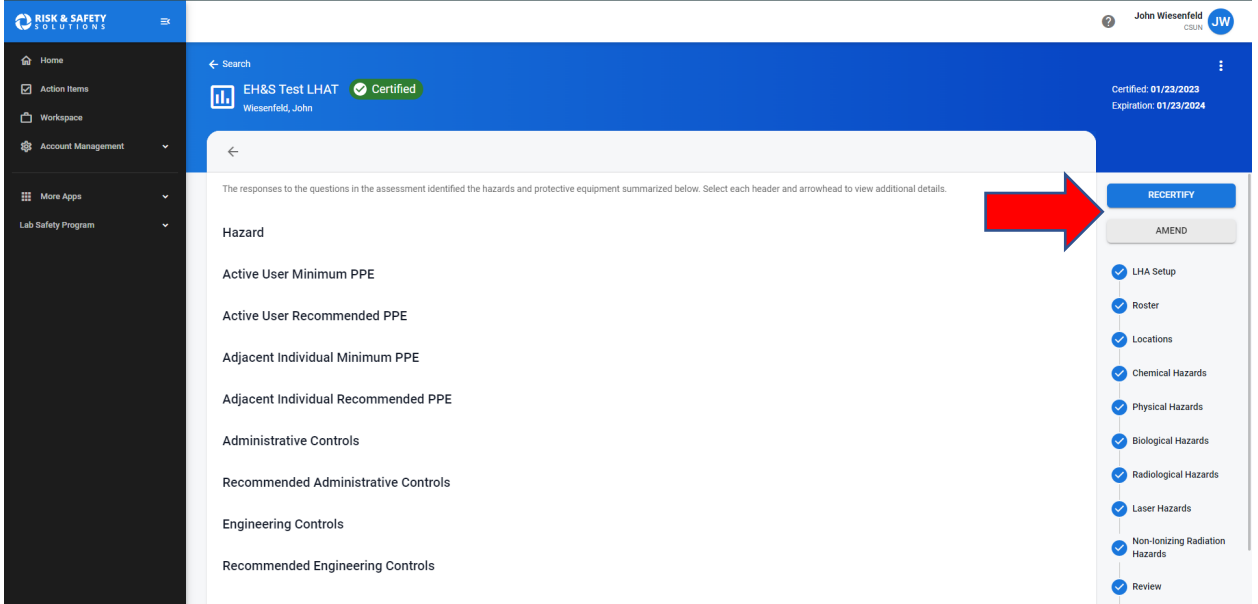

Delegates and Lab Members will get an email asking them to acknowledge the assessment.